# **InterCatch**

# Exchange Format

# Version 1.0

Document version 1.12

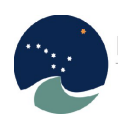

International Council for the Exploration of the Sea Conseil International pour l'Exploration de la Mer

# Contents

<span id="page-1-0"></span>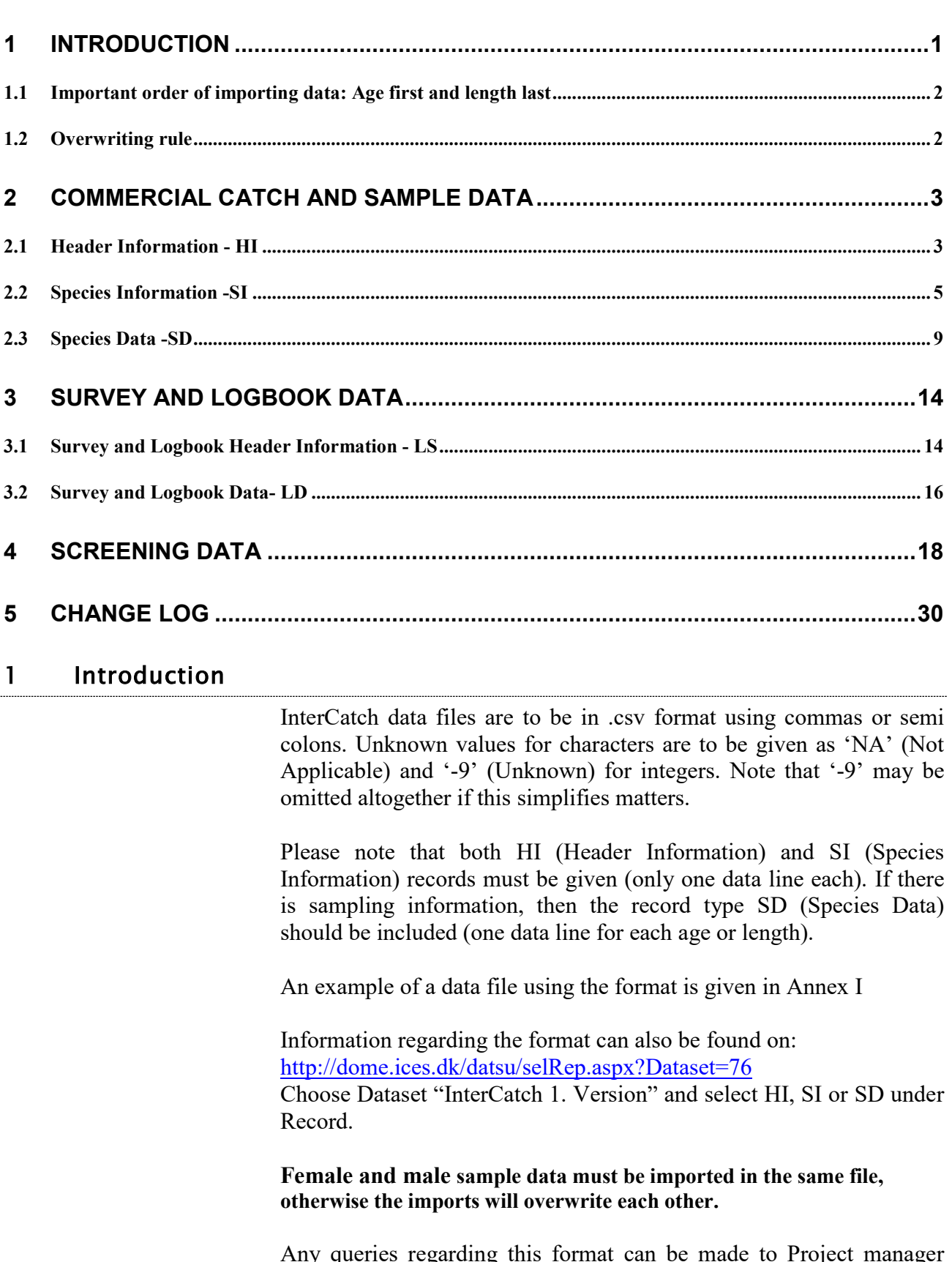

Any queries regarding this format can be made to Project manager Henrik Kjems-Nielsen [\(henrikkn@ices.dk\)](mailto:henrikkn@ices.dk) or Data Manager Anna Osypchuk [\(anna.osypchuk@ices.dk\)](mailto:anna.osypchuk@ices.dk).

## **IMPORTANT: AGE FIRST AND LENGTH DATA LAST** THE TEXT BELOW IS NEW

# <span id="page-2-0"></span>1.1 Important order of importing data: Age file first and length file last

When importing catches with age samples and catches with length samples for the same species in two different files. It is very important that the file with catches with **age samples is imported first** and the file with catches with **length samples is imported last.** If not length samples could be ignored.

# **IMPORTANT:** THE TEXT ABOVE IS NEW

# <span id="page-2-1"></span>1.2 Overwriting rule

When importing data to InterCatch to a stratum which have already been imported into InterCatch, the previous data will be overwritten by the new data. The following field combination define a stratum in InterCatch and will if the same as an existing overwrite the previous stratum:

Country, Year, SeasonType, Season, Fleet, AreaType, FishingArea, AreaQualifier, Species, CatchCategory and Reporting Category

Please note that if one or more fields are changed then InterCatch identify the data as new data. Therefore if e.g. a wrong fleet have been imported, and a correct new fleet have been imported. Then the first imported 'wrong' fleet have to manually be deleted in InterCatch.

# <span id="page-3-0"></span>2 Commercial catch and sample data

# <span id="page-3-1"></span>2.1 Header Information - HI

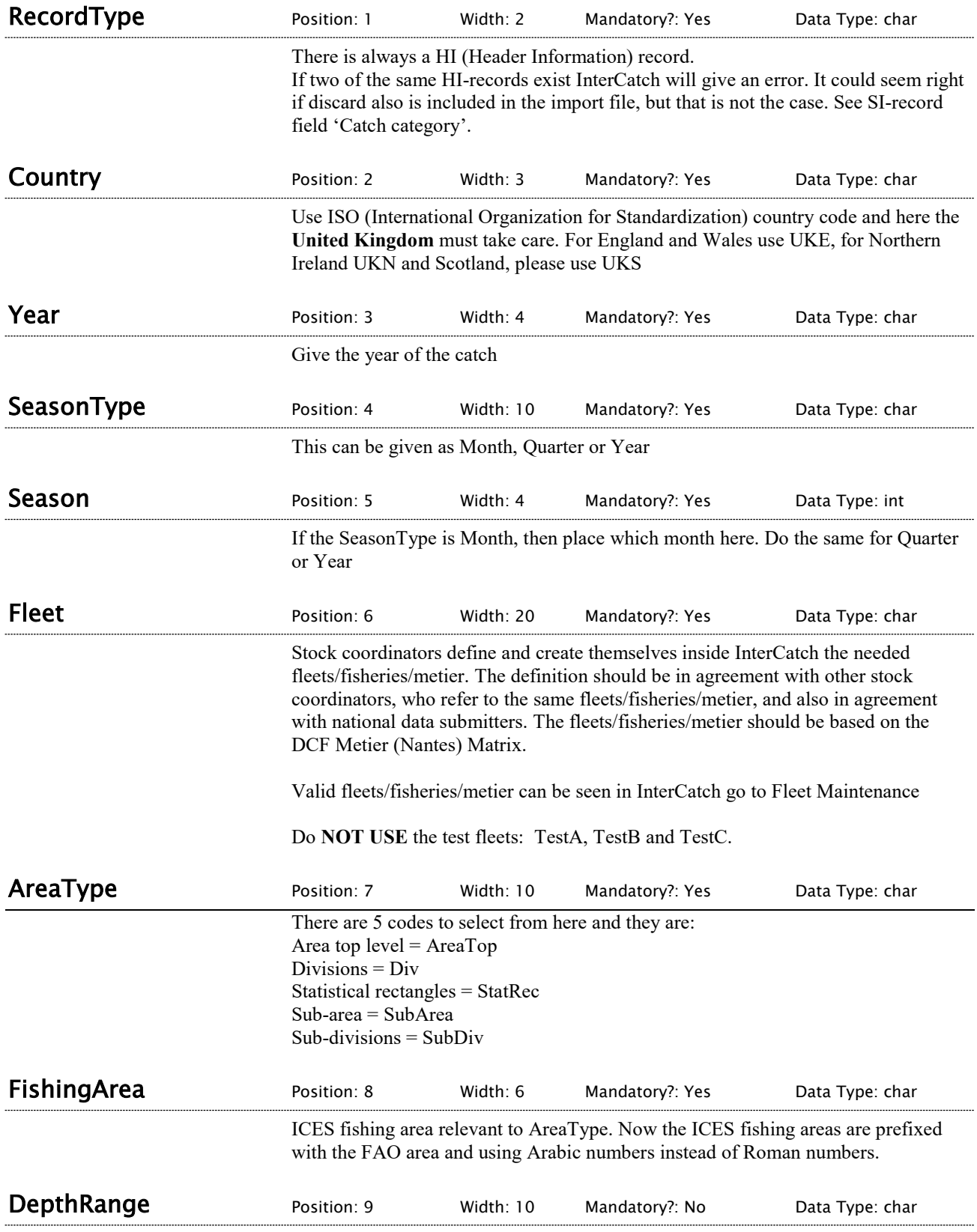

#### *To be specified by Working Groups* At present set to NA = Not Applicable

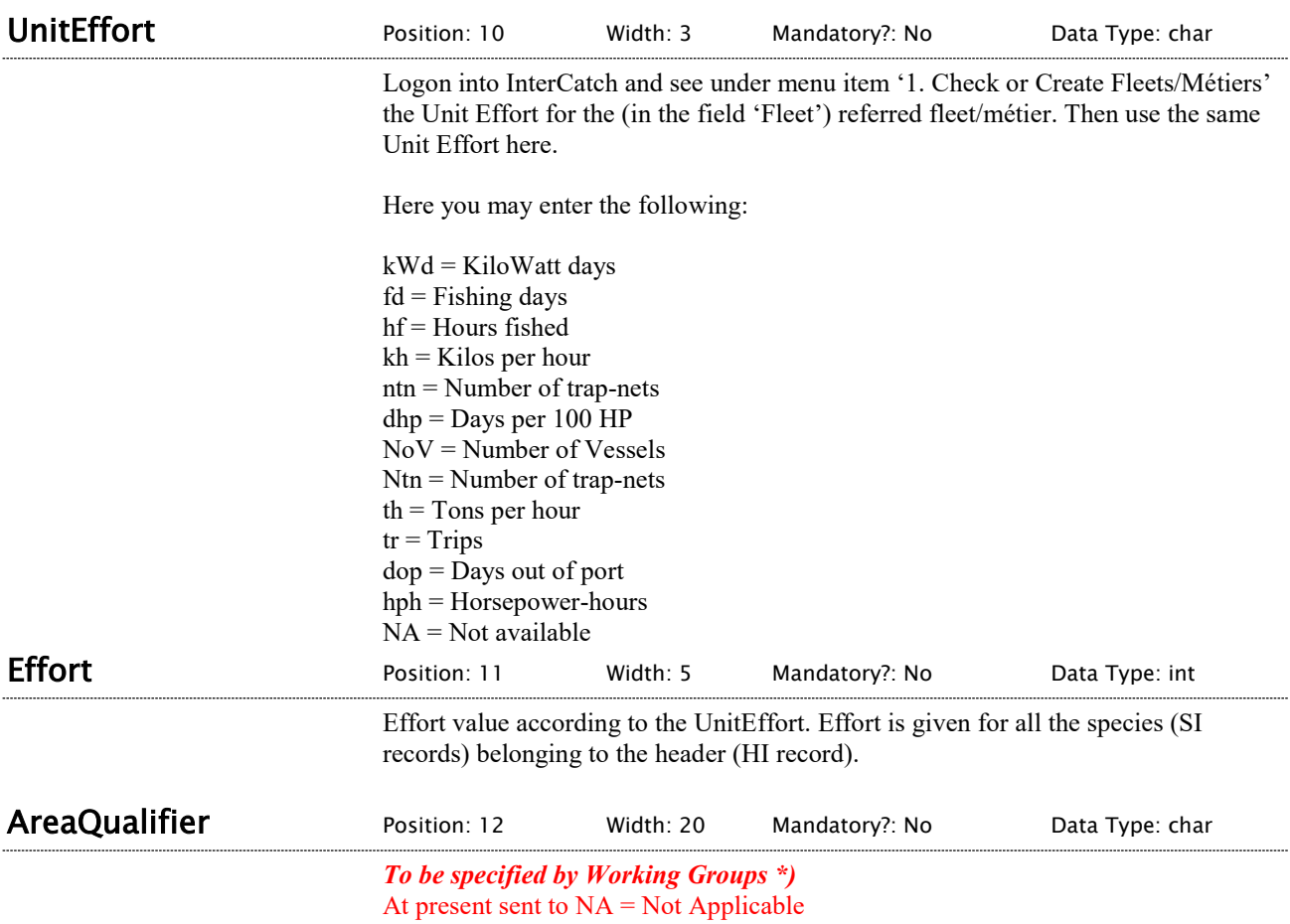

# <span id="page-5-0"></span>2.2 Species Information -SI

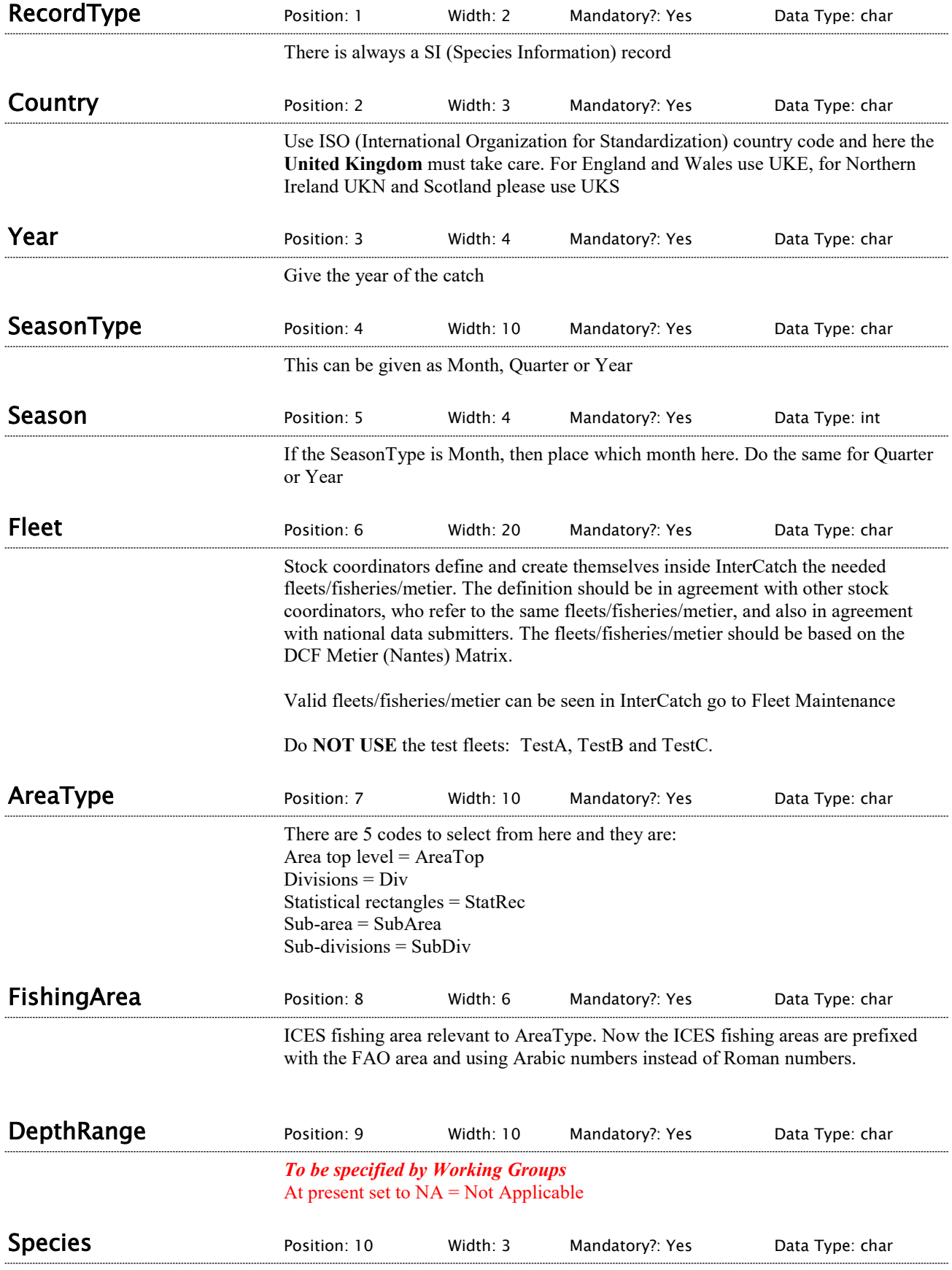

3-Alpha FAO (Food and Agriculture Organization of the United Nations) species code

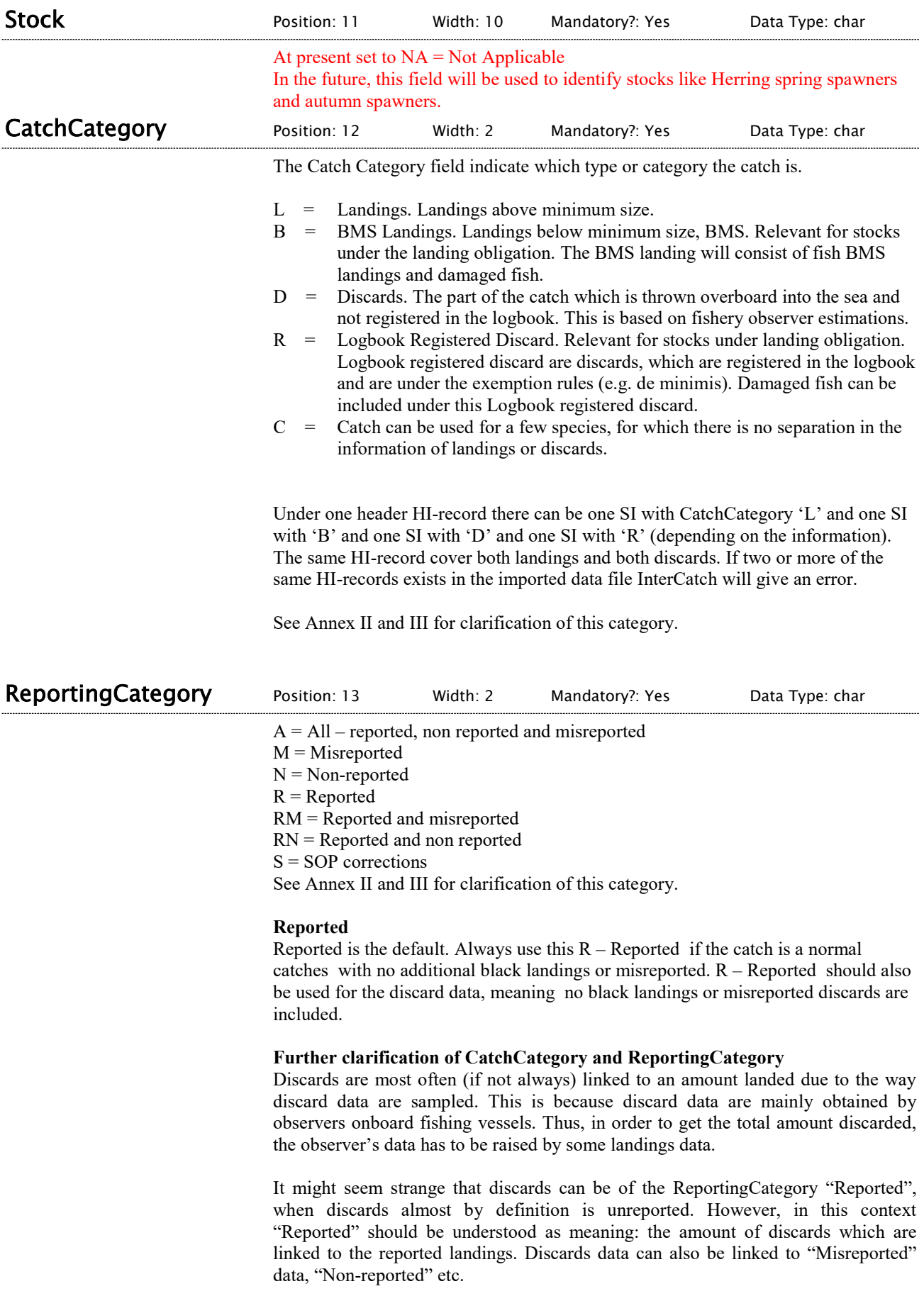

Thus, discards will normally have the ReportingCategory "Reported", as this represents the case where there is no misreporting or non-reporting.

#### **Misreported**

If catch data are uploaded into InterCatch, but a part of the catch is misreported, it is in fact caught in another area. A part of a catch can be move from one area to another area (specified in the DataToFrom field), this is referred to as misreported. A new set of HI and SI can be uploaded with the 'M' for misreported in the ReportingCategory field. If wanted SD records can also be uploaded. The new misreported data are seen as compensation data. It is **very important that all misreported catches are imported in one and only one file so all misreported catches can be calculated in one go**. This in because only the latest imported strata are used in InterCatch, this allow for updating any strata any number of times. But it means that all misreported catches must be imported from the same file/at the same time. Because all misreportings to an area are aggregated from all misreportings to that particular area from all other areas in that one file. It is also very important to make sure that when the misreported CATON value is negative (removed/subtracted from an area) then in case it is wanted to specify the SD-records, then all the NumberCaught at age must also be negative, so the NumbersCaught also is subtracted from the area. InterCatch is designed so only the subtraction from an area should be imported. The corresponding addition to an area is automatically made by InterCatch, of cause with the opposite sign. See Annex III.

#### **Non-reported**

Non-reported are black landings.

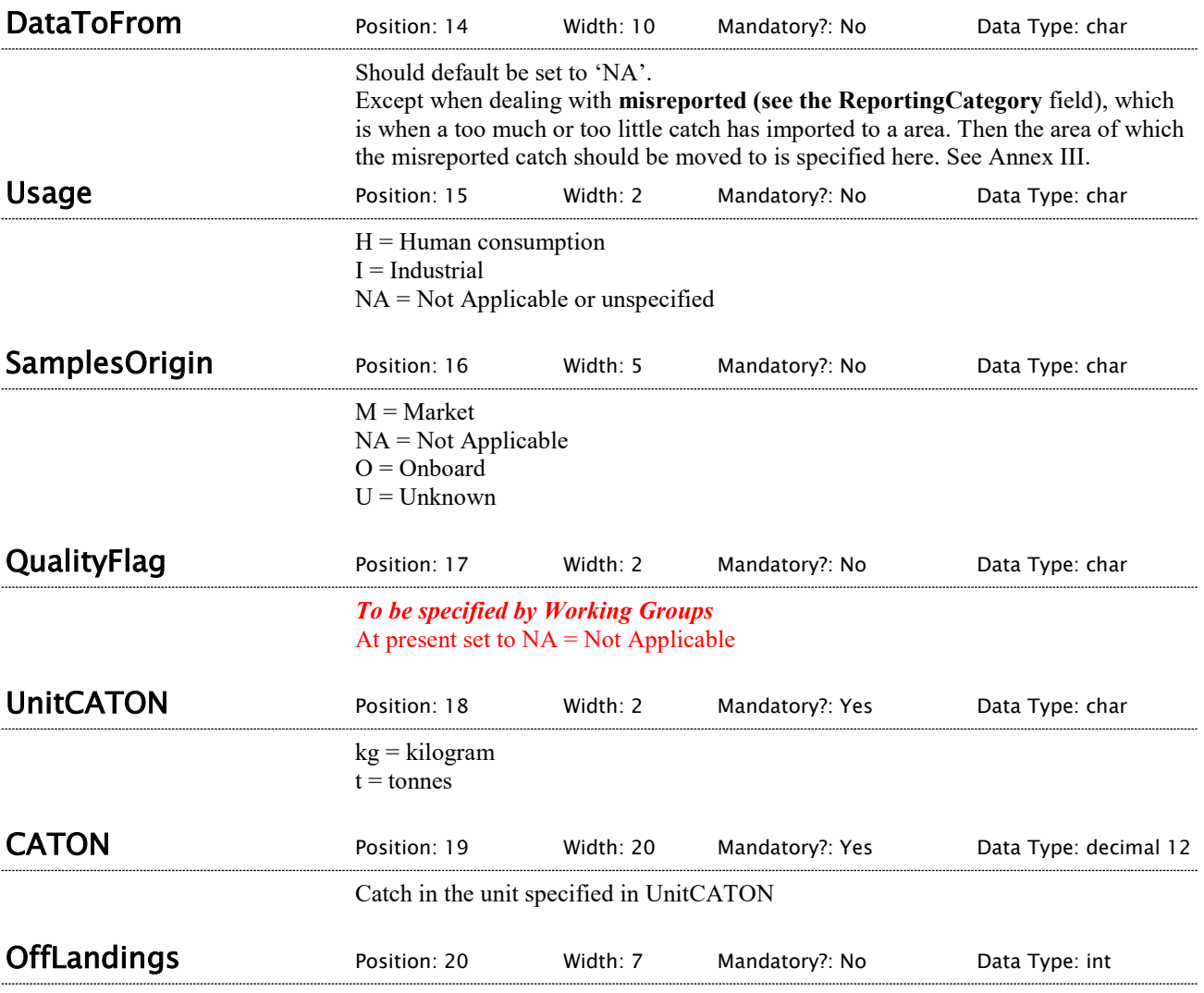

Official landings in the unit specified in UnitCATON

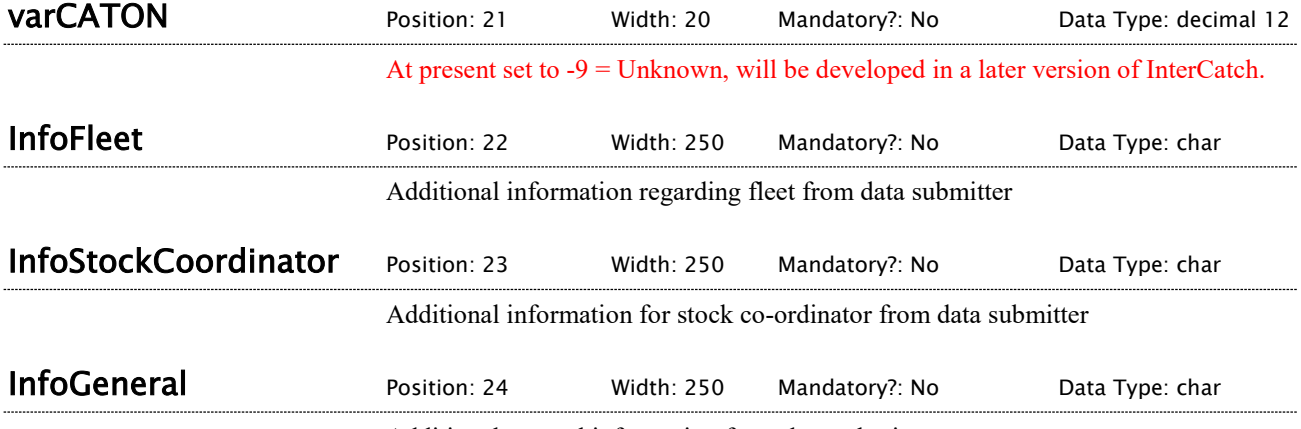

Additional general information from data submitter.

# <span id="page-9-0"></span>2.3 Species Data -SD

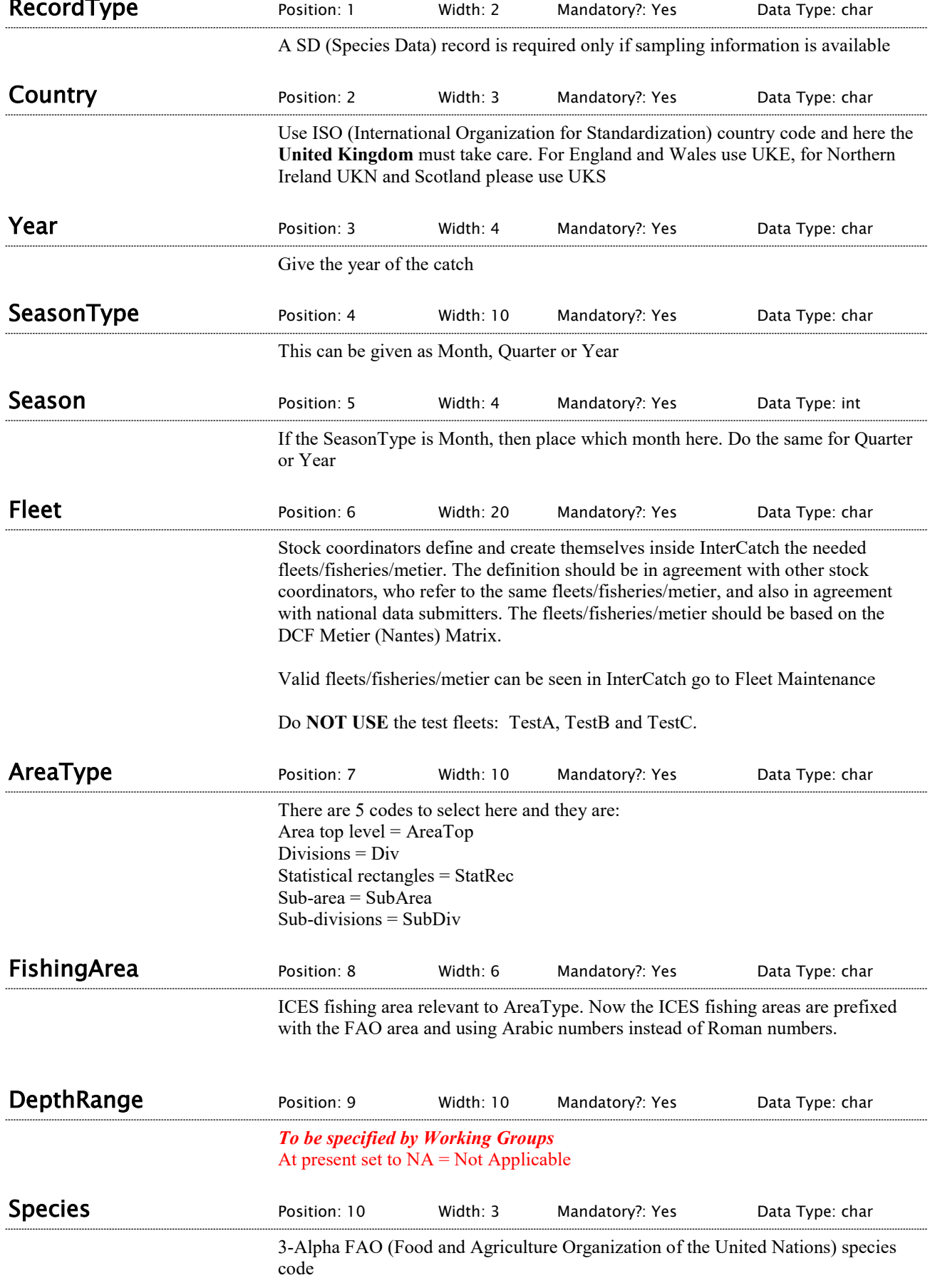

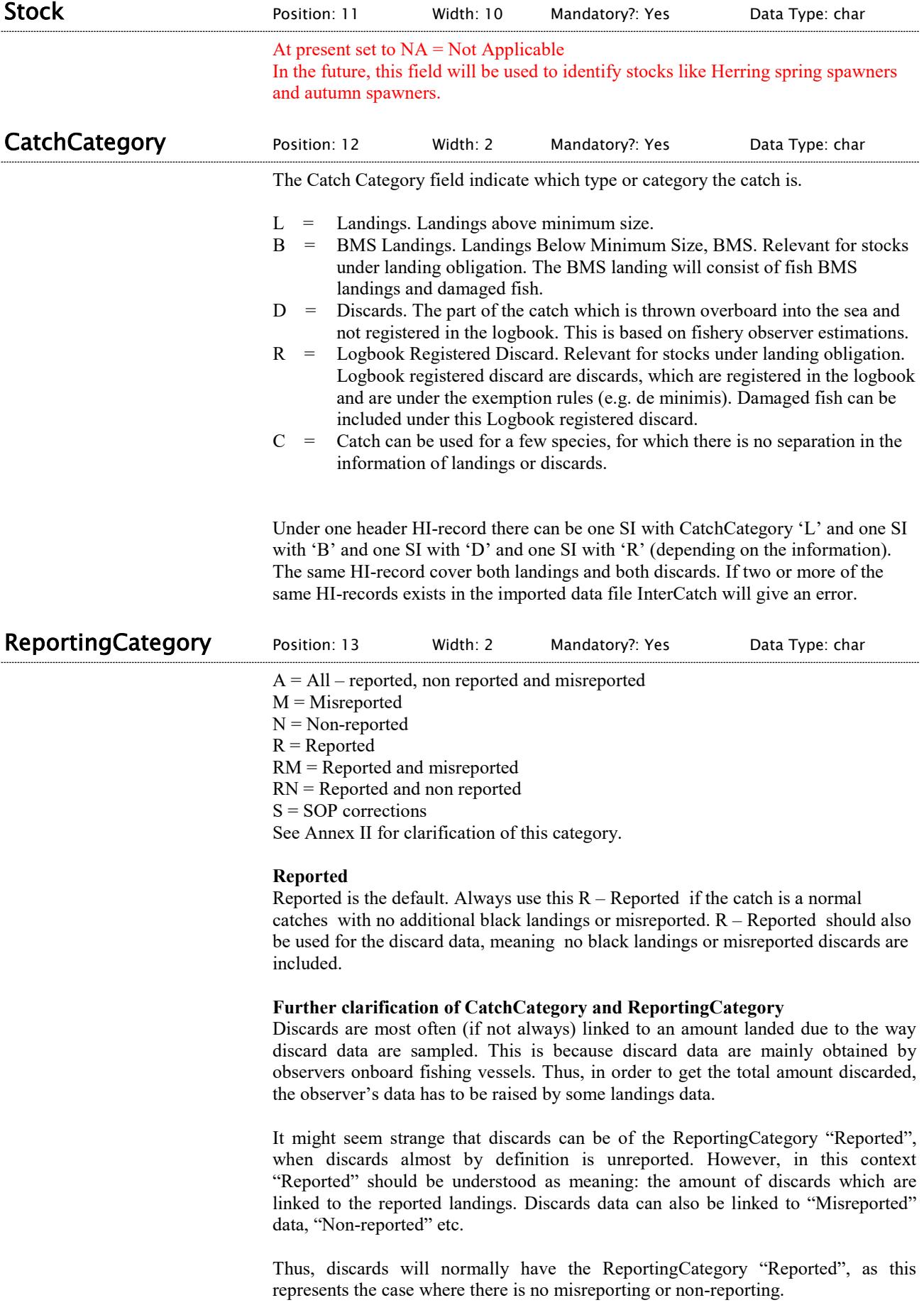

#### **Misreported**

If catch data are uploaded into InterCatch, but a part of the catch is misreported, it is in fact caught in another area. A part of a catch can be move from one area to another area (specified in the DataToFrom field), this is referred to as misreported. A new set of HI and SI can be uploaded with the 'M' for misreported in the ReportingCategory field. If wanted SD records can also be uploaded. The new misreported data are seen as compensation data. It is **very important that all misreported catches are imported in one and only one file so all misreported catches can be calculated in one go**. This in because only the latest imported strata are used in InterCatch, this allow for updating any strata any number of times. But it means that all misreported catches must be imported from the same file/at the same time. Because all misreportings to an area are aggregated from all misreportings to that particular area from all other areas in that one file. It is also very important to make sure that when the misreported CATON value is negative (removed/subtracted from an area) then in case it is wanted to specify the SD-records, then all the NumberCaught at age must also be negative, so the NumbersCaught also is subtracted from the area. InterCatch is designed so only the subtraction from an area should be imported. The corresponding addition to an area is automatically made by InterCatch, of cause with the opposite sign. See Annex III.

#### **Non-reported**

Non-reported are black landings.

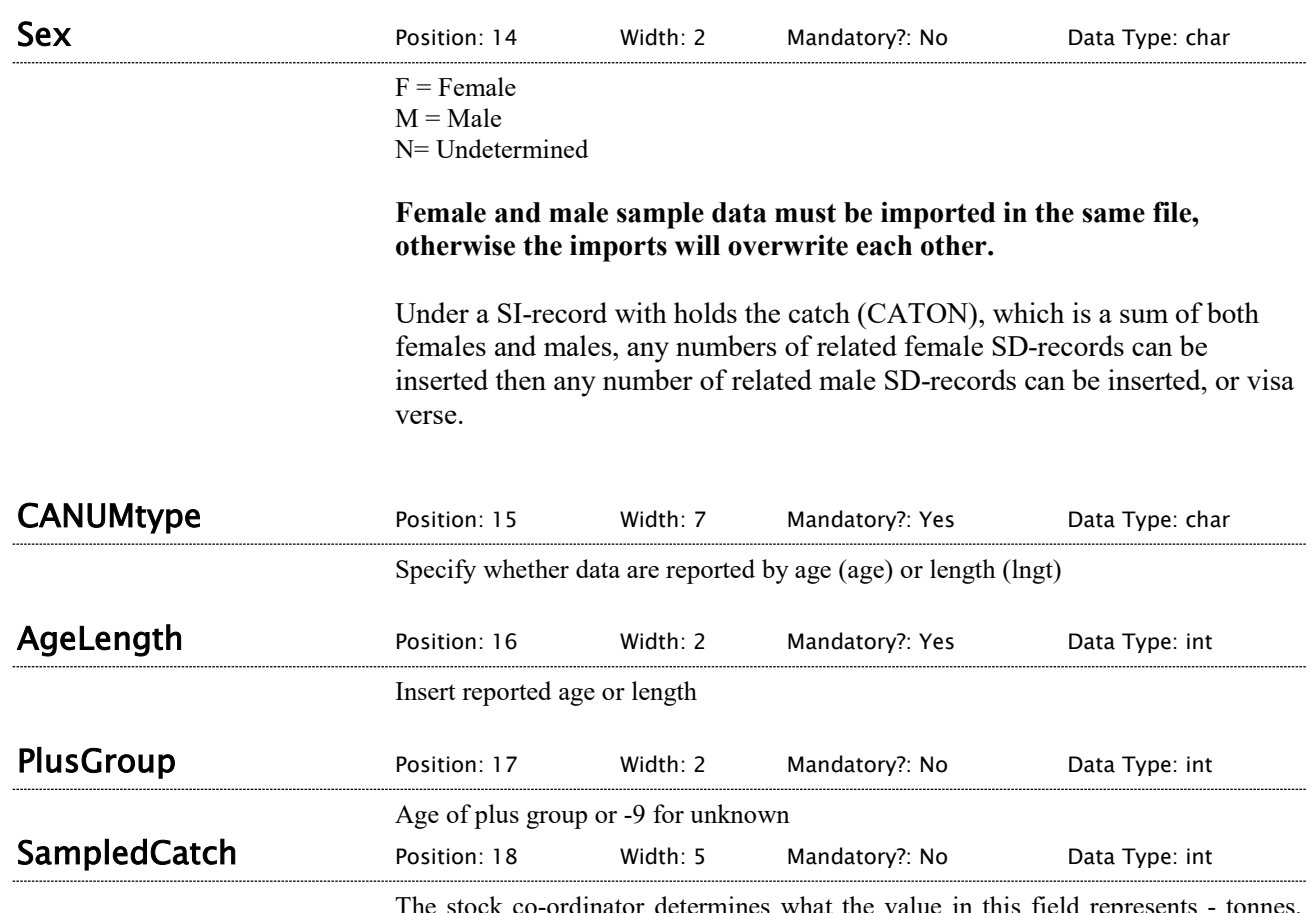

the state co-ordinator determines what the value in this field represents - tonnes, kilogram or percentage.

#### **Tonnes or kilogram**

Weight of total catch for country, fleet, season, area etc. e.g. 8000 tonnes. If 8000 tonnes are caught by a country, fleet, season, area etc., and only 1200 tonnes are sampled by one vessel, but it represents the whole fleet for that metier, therefore the SampledCatch is 8000 tonnes.

**Percentage**

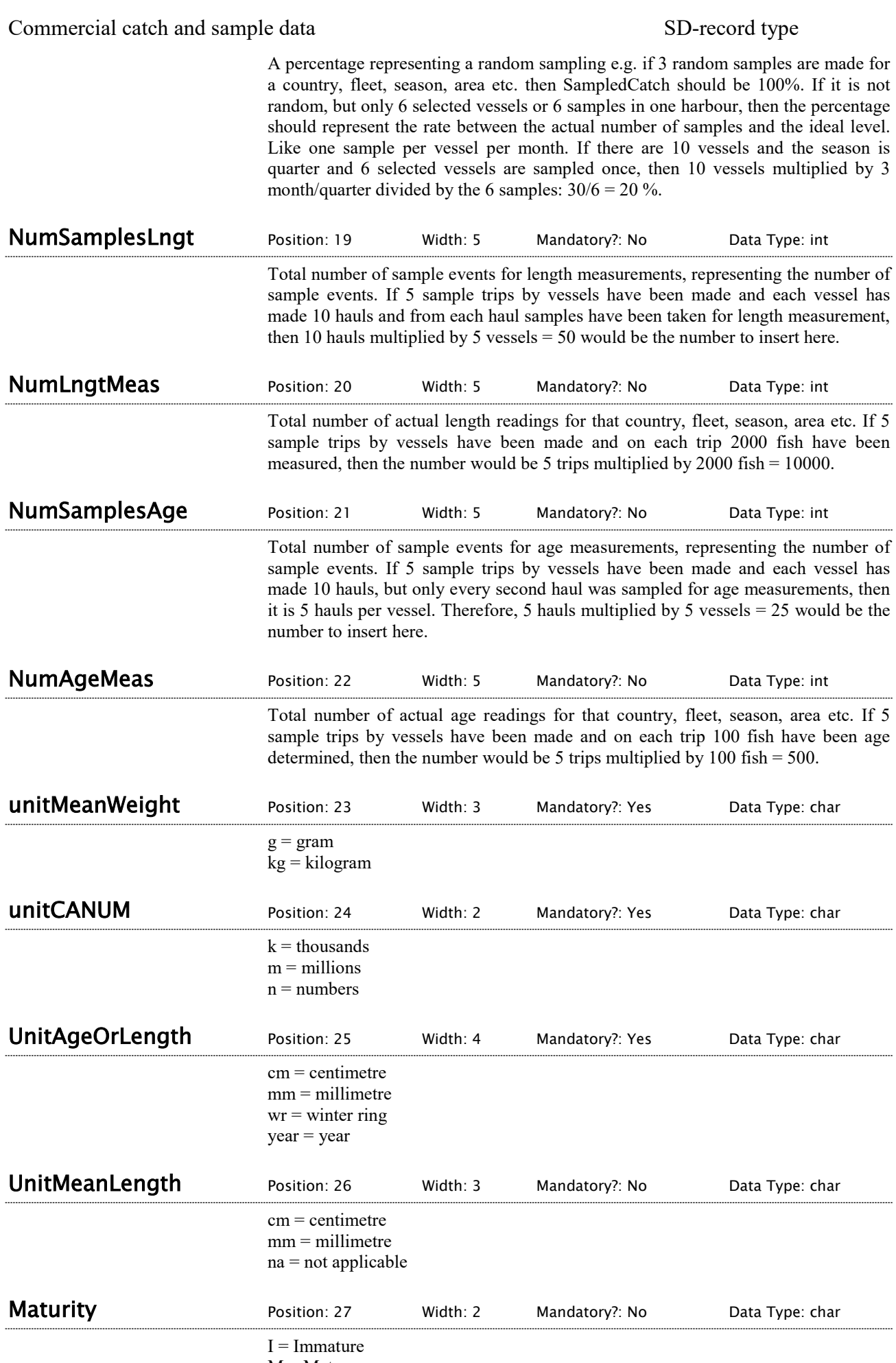

NA = Not Applicable or unknown

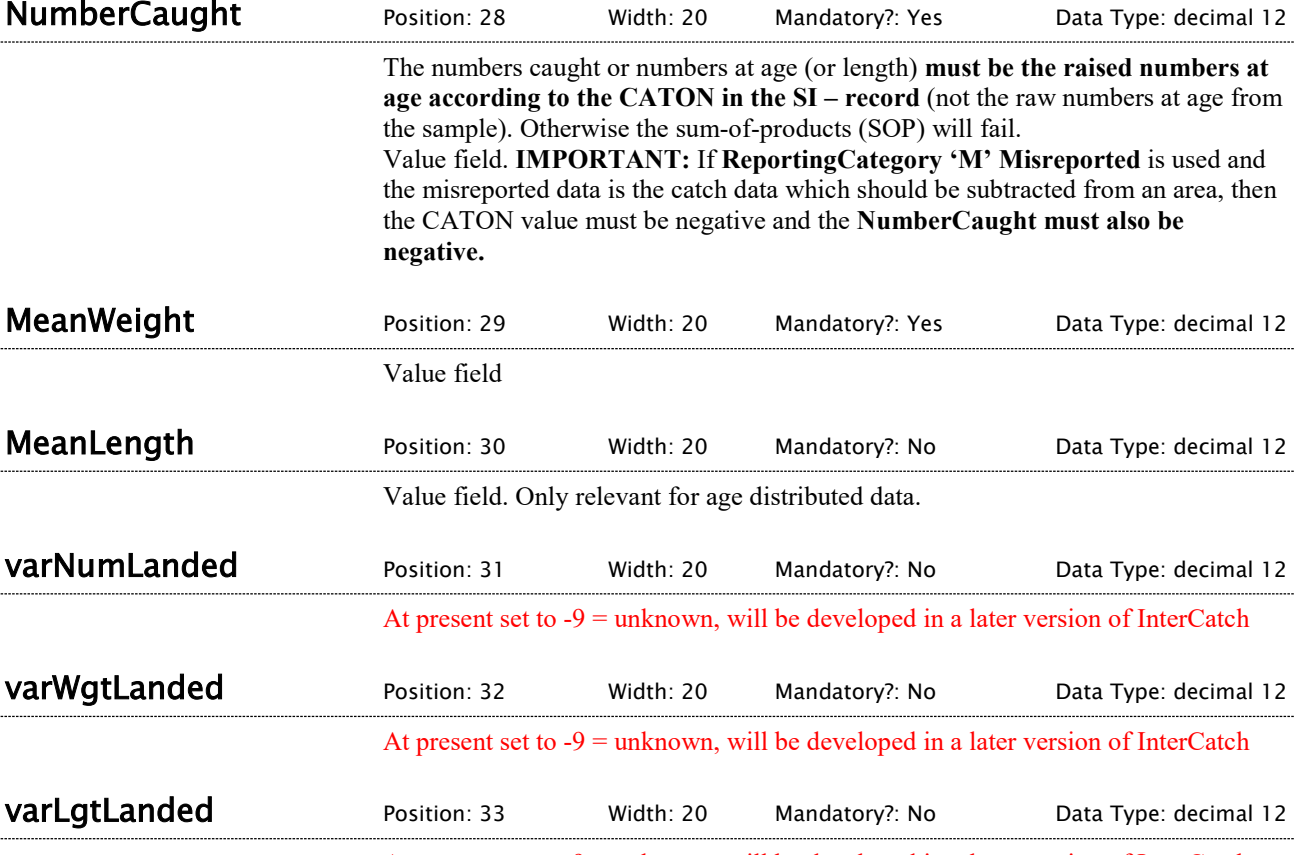

At present set to -9 = unknown, will be developed in a later version of InterCatch

# <span id="page-14-0"></span>3 Survey and Logbook data

Normally only the stock coordinator should import this WEST and Maturity. There should only be imported on set of WEST and Maturity data, that should be done in one set of LS and LD records, where the fleet could be a general fleet just for WEST and Maturity, because often WEST and Maturity refers to all stock and not the fleets. Since there is no specific country for the WEST and Maturity data, the country code could be set to 'OT1', which is a none specific country code. The 'OT1' country code can also be used for CPUE data where many countries are involved.

# <span id="page-14-1"></span>3.1 Survey and Logbook Header Information - LS

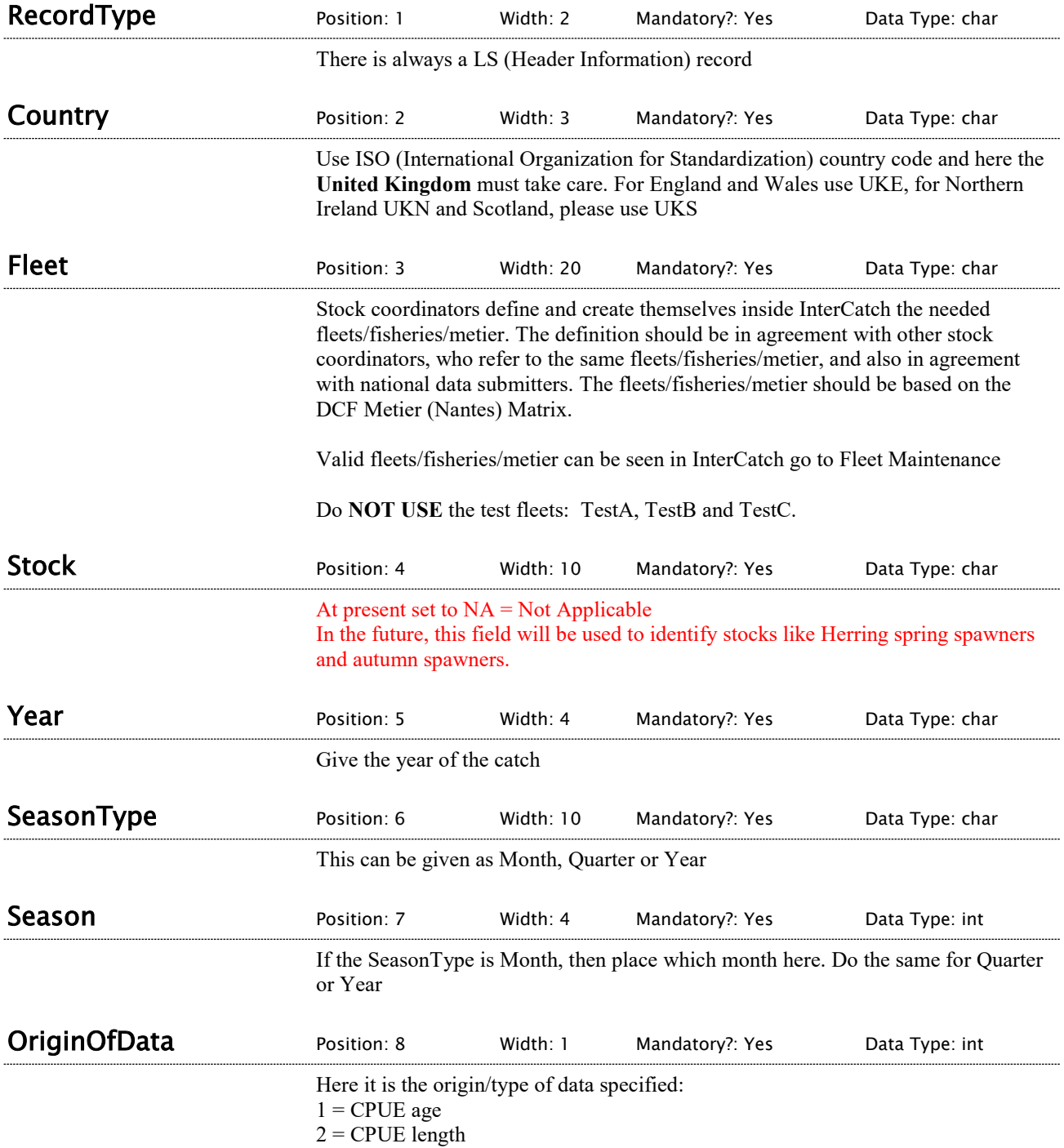

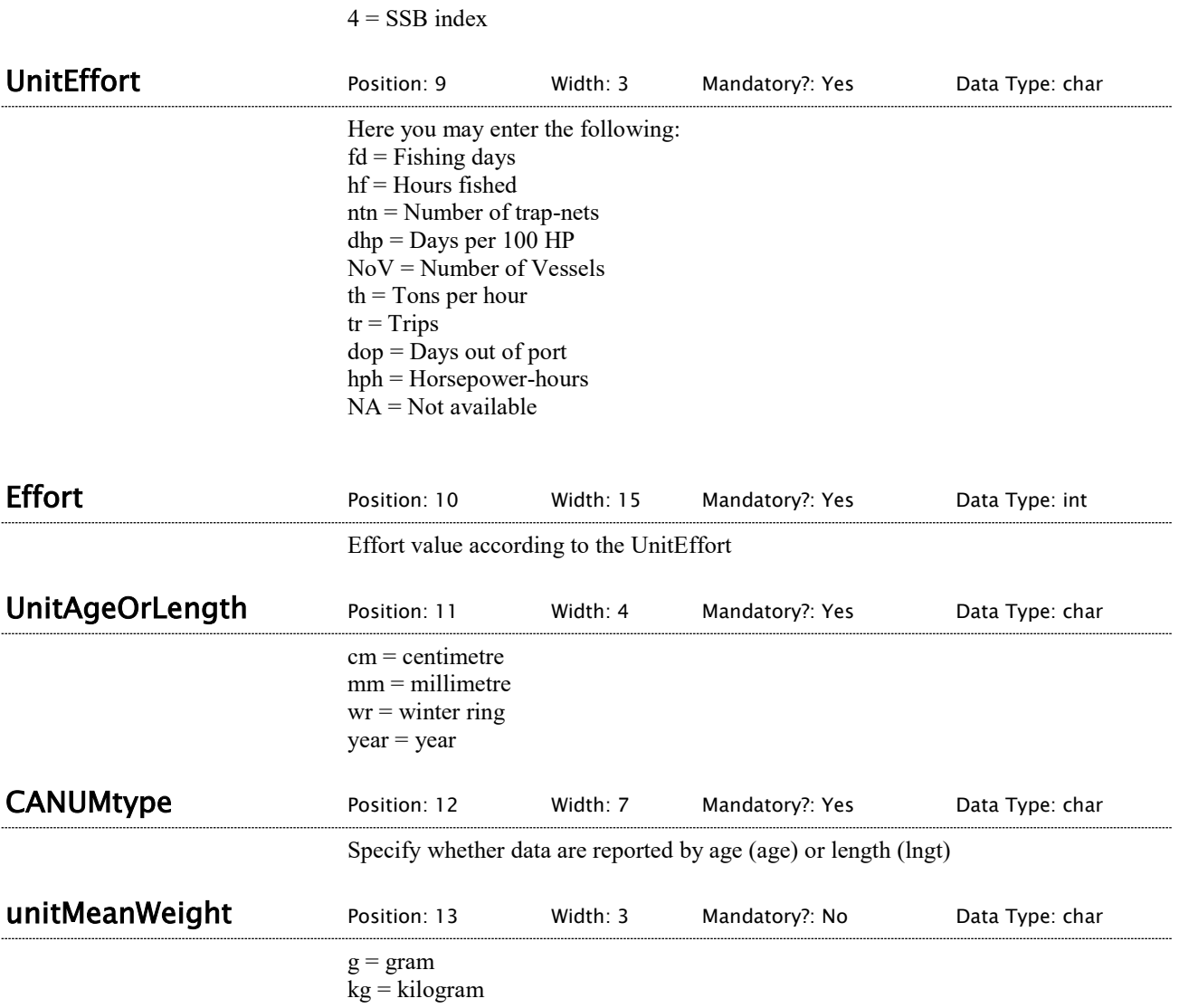

3 = Recruitment index

# <span id="page-16-0"></span>3.2 Survey and Logbook Data- LD

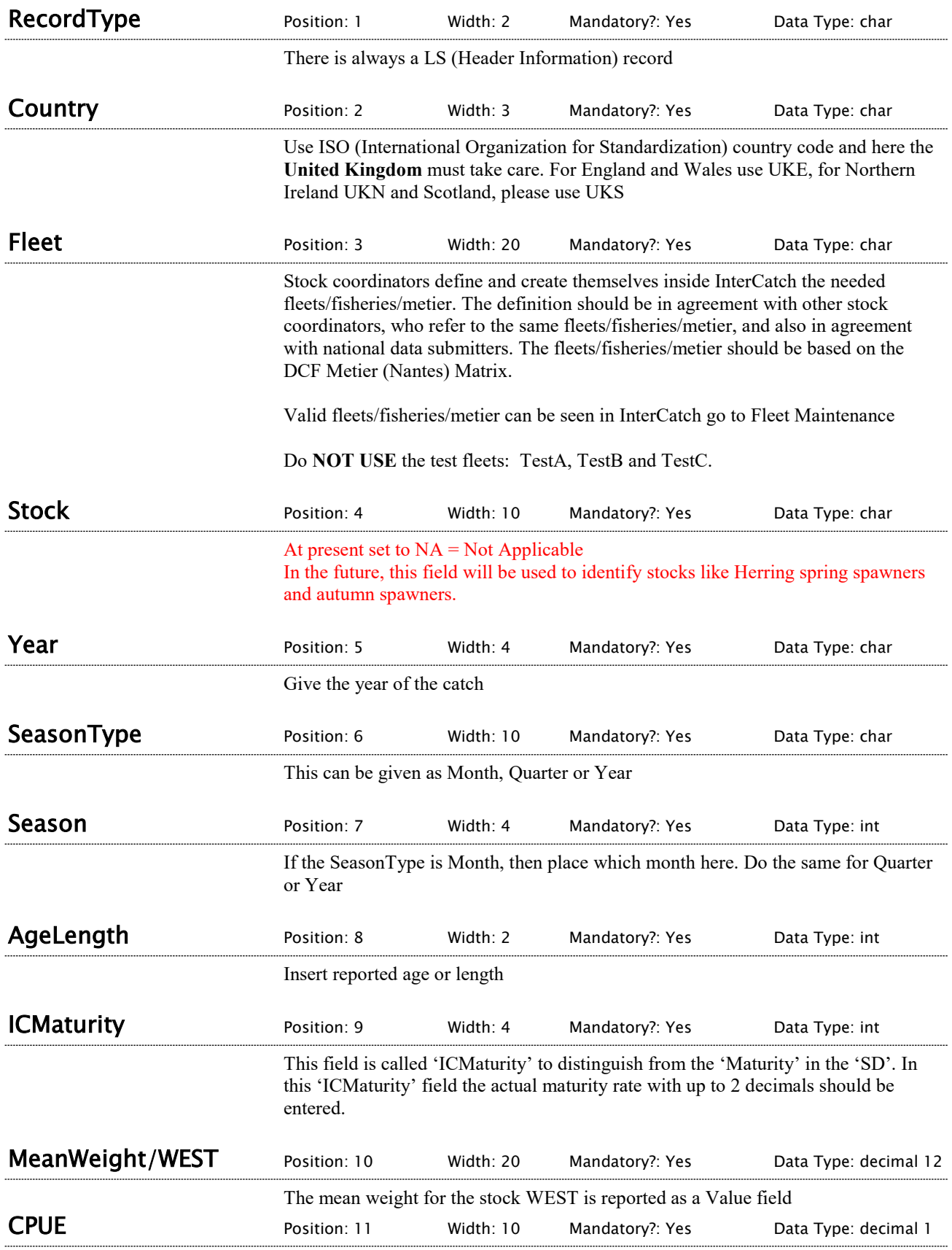

The Catch Per Unit Effort value must be reported, which is the numbers at age or length in the field AgeLength and according to the CANUMtype in the LS record.

The CPUE/numbers can be normalised according to the effort but it does not have.

To screen your data go to the following web site:

[http://InterCatch.ices.dk](http://intercatch.ices.dk/)

Your screen will look like this:

<span id="page-18-0"></span>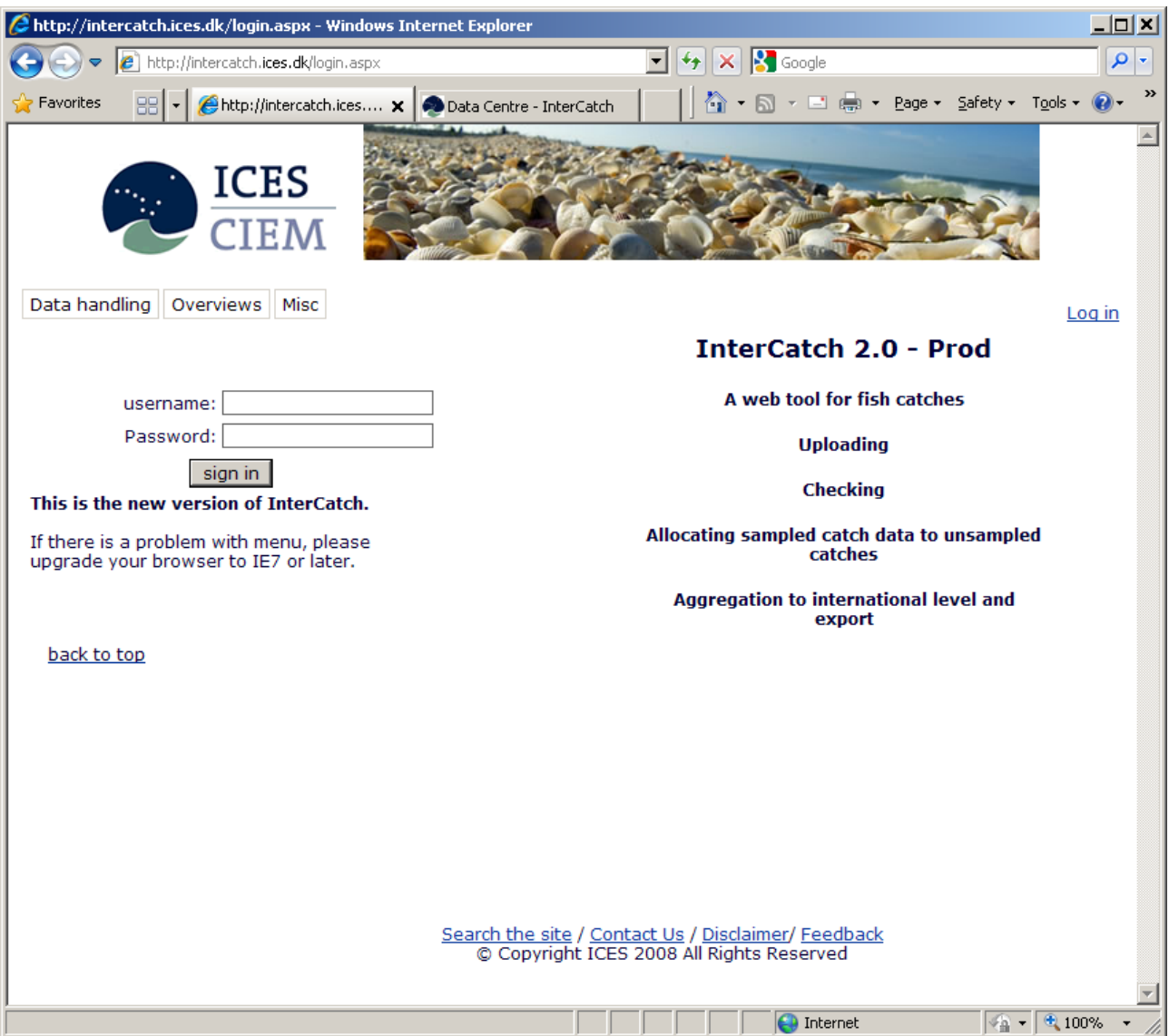

A password must be obtained from the InterCatch Data Manager Anna Osypchuk [\(anna.osypchuk@ices.dk\)](mailto:anna.osypchuk@ices.dk). Log on using your e-mail address and the password supplied. This password can be changed, see following page and note the left hand side of the frame.

To check your data, see examples on following pages.

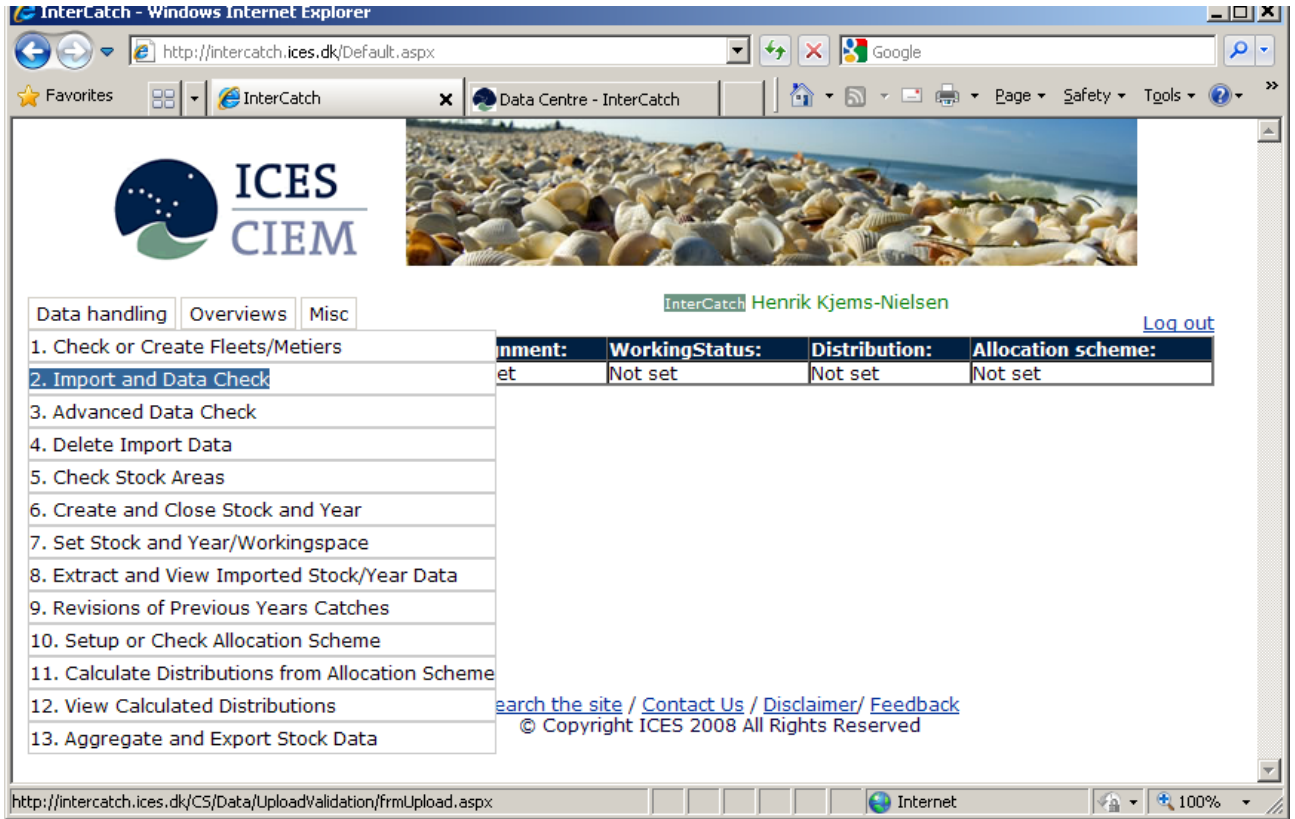

Under the menu 'Data handling' select the menu item 'Import and Data Check'.

If there are corrections to a stratum e.g. catch weight (CATON) or sample data. The corrections should be made in the import file and the file should be imported again with a new file name, it will overwrite the previous imported data. Corrections and imports of the same data can be done any number of times, only the latest imported data will be available for the stock coordinator.

Only if the imported data cannot be overwritten by correct data, the import should be deleted by entering the 'Delete Import Data' page. So if the stratum of the wrong data is not exactly the same as the correct data, then it should be deleted. The stratum refers the combination of; Country, Year, SeasonType, Season, AreaType, FishingArea, Fleet, AreaQualifier, Species, CatchCategory and ReportingCategory. The data should be deleted if for example a wrong fleet have been used. Importing the data file with the correct fleet would not overwrite the data connected to the wrong fleet. The data connected to the correct fleet would just be added to all the available data, because it is a different stratum, so it would not overwrite the wrong stratum.

By entering the Import and Data Check field you will enter the main screen:

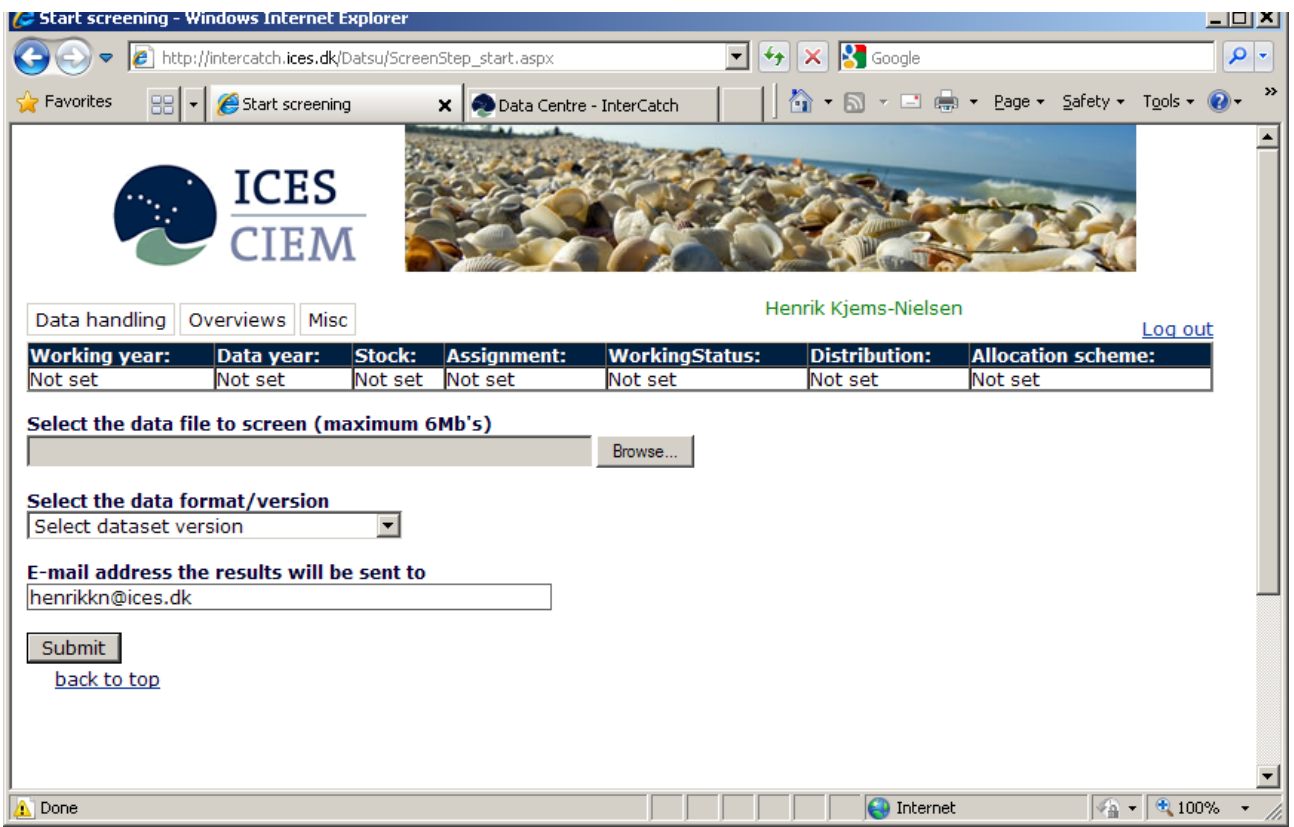

Complete the form, as shown on the next page.

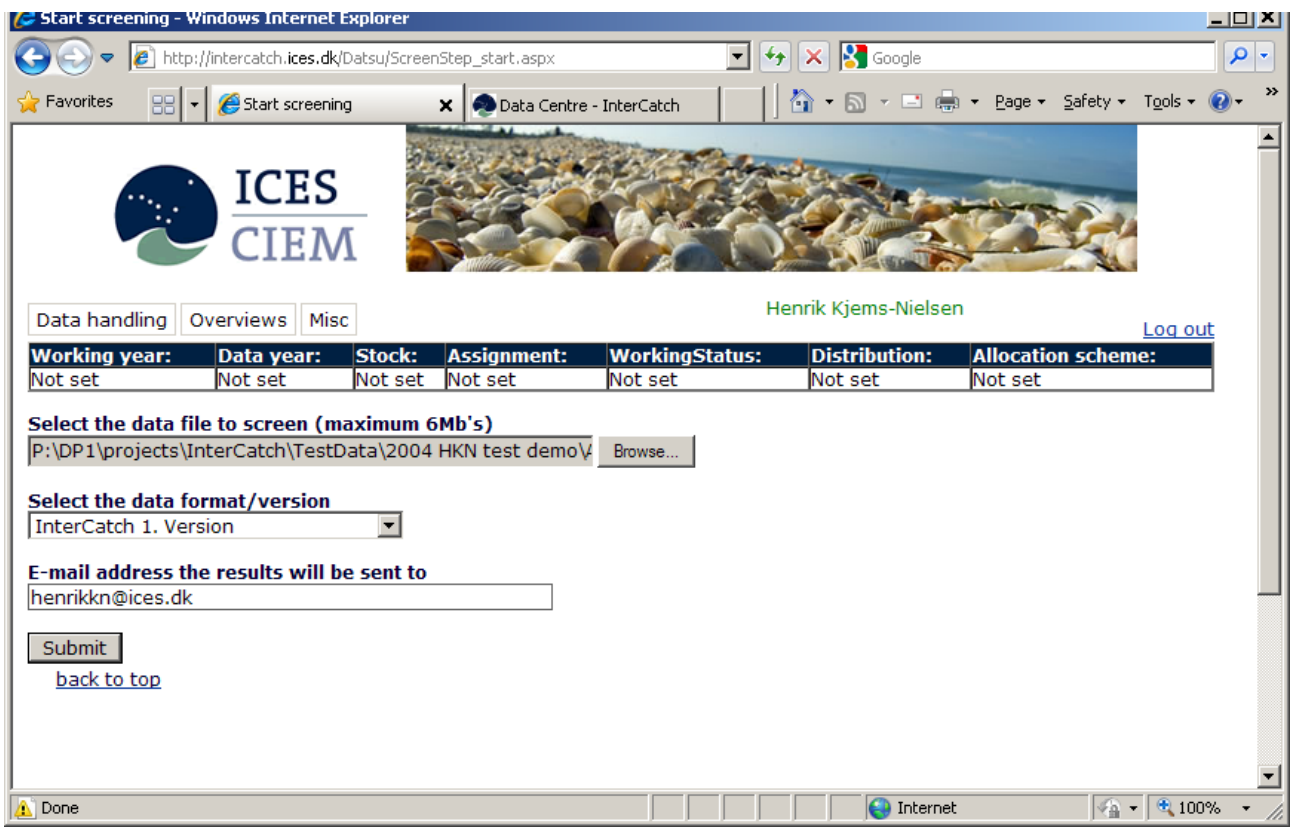

In the field 'Select the data format/version' select:

- InterCatch 1. Version for commercial catches and sample data
- InterCatch survey and logbook data for survey and logbook data

Press 'Submit'.

When the uploading is completed the next page will appear on your screen:

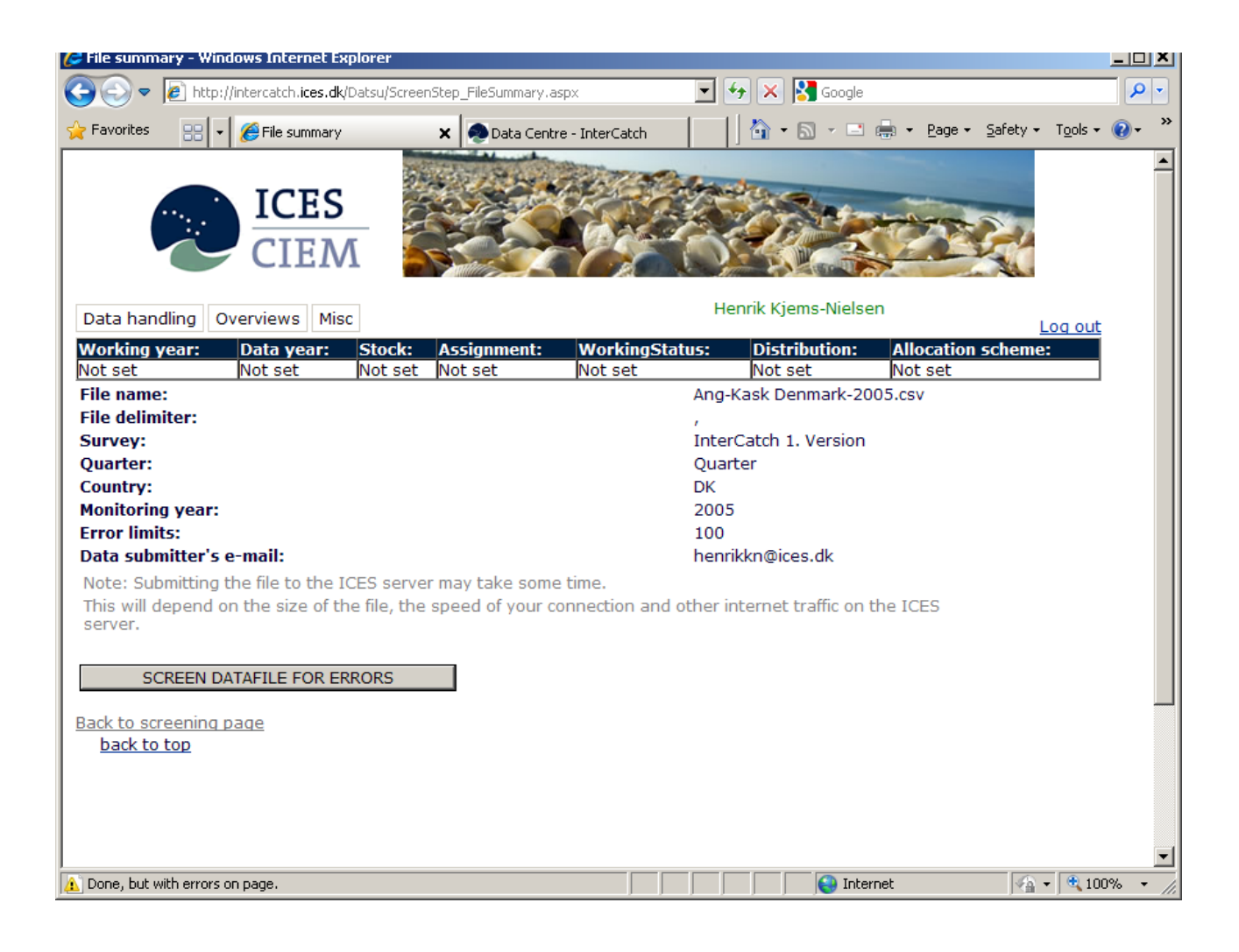

Press 'SCREEN DATAFILE FOR ERRORS'

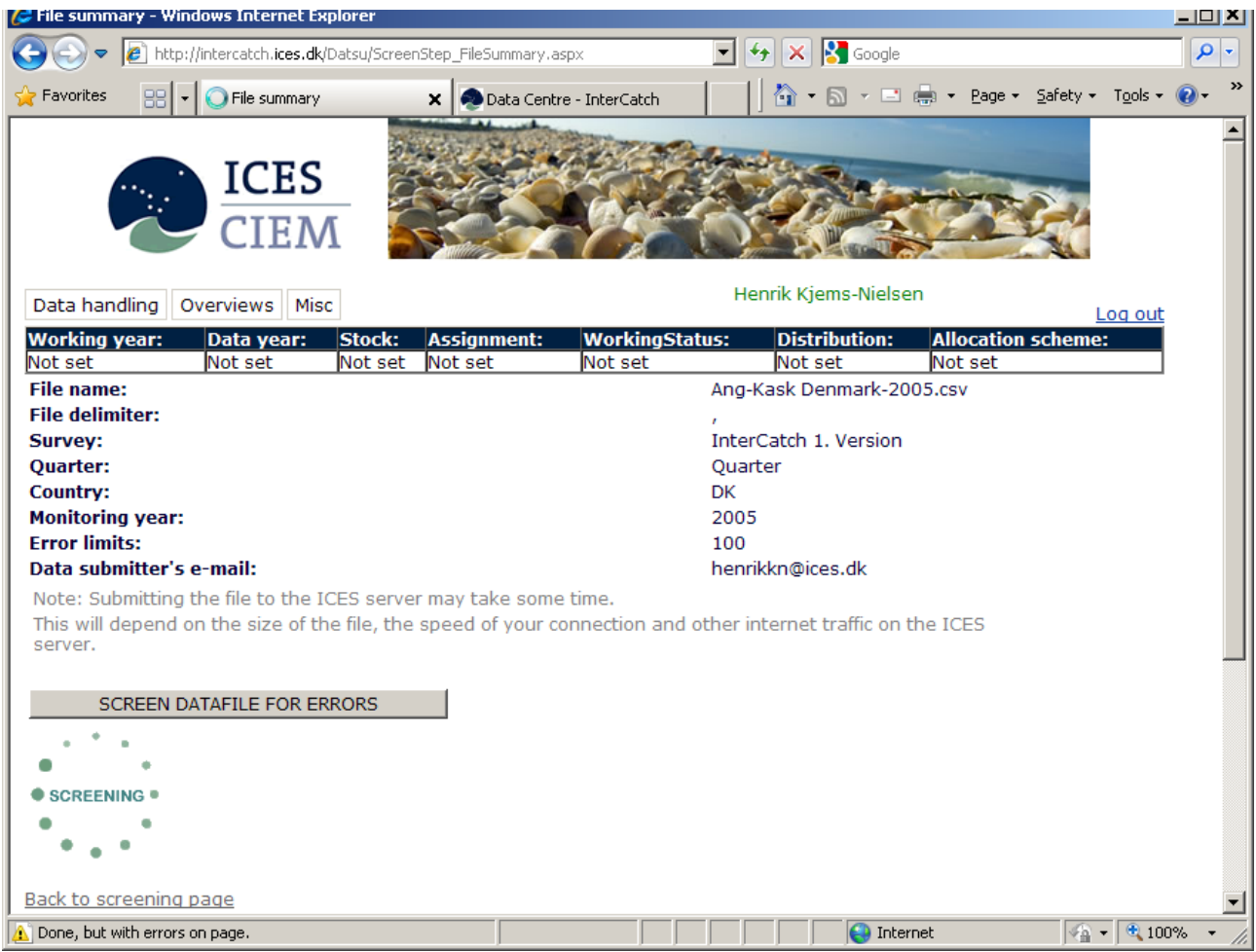

InterCatch will screen the file.

If the checking program has found any errors, these have to be corrected in the file and then the file have to be screened again.

To return to the screening program, press the 'Back to screening page' button at the bottom of the in page.

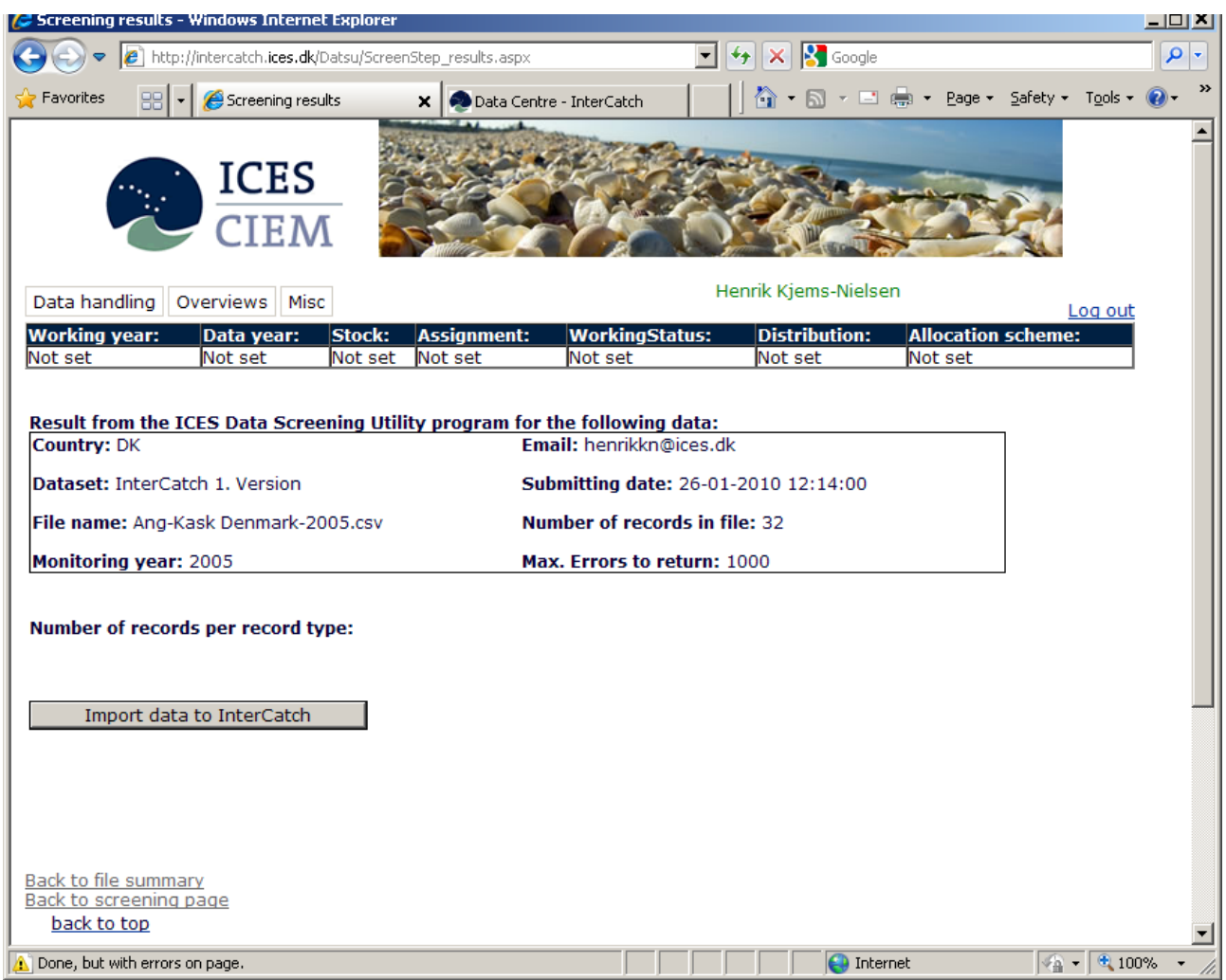

If no errors are found the screen above will appear. Please press the 'Import data to InterCatch' button.

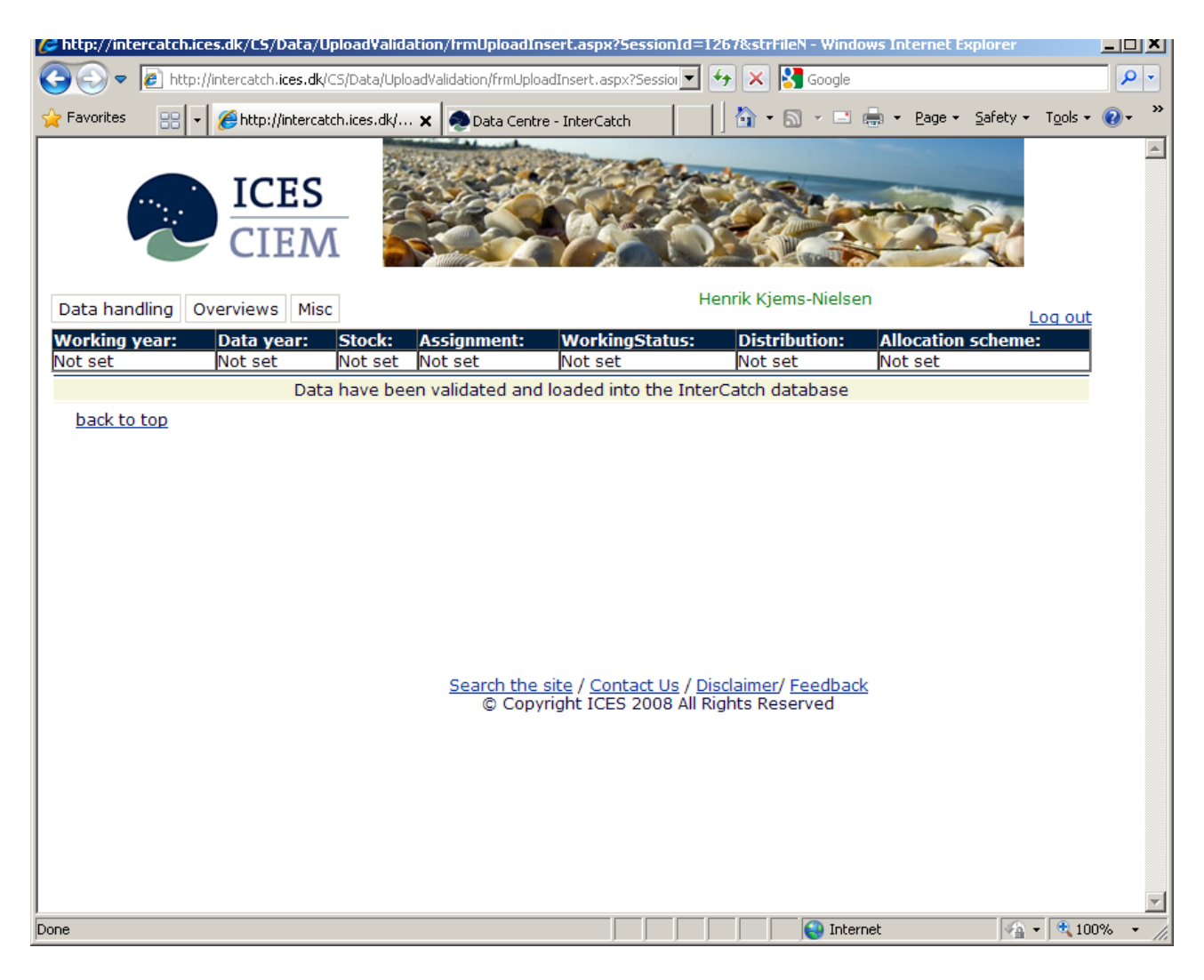

A message at the top of the page will inform the user of status for the import. When the catch data have been imported with no problems the message shown here is displayed.

If an error message is shown please contact the ICES Secretariat.

## Annex I

#### **InterCatch commercial catch and sample data**

Example 1. Landing data for quarter 1, area division IIa, where only landing data (no SD-records) for metier SDN\_DEF\_ $>=120\,0\,0\,$  all, but for metieir OTB\_DEF\_80-99\_0\_0 there is also age sample data (SD-records):

HI,UKS,2013,Quarter,1,SDN\_DEF\_>=120\_0\_0\_all,Div,IIa,NA,NA,25,NA SI,UKS,2013,Quarter,1,SDN\_DEF\_>=120\_0\_0\_all,Div,IIa,NA,AAS,NA,L,R,NA,H,U,NA,t,500,500,-9 HI,UKS,2013,Quarter,1,OTB\_DEF\_80-99\_0\_0,Div,IIa,NA,NA,1000,NA SI,UKS,2013,Quarter,1,OTB\_DEF\_80-99\_0\_0,Div,IIa,NA,AAS,NA,L,R,NA,H,U,NA,t,3677,3677,-9,Fleet which does most of the fishing,, SD,UKS,2013,Quarter,1,OTB\_DEF\_80-99\_0\_0,Div,IIa,NA,AAS,NA,L,R,N,age,1,15,0,16,7410,16,1674,kg,k,year,cm,NA,2616.4,0.011,12.58,-9,-9,-9 SD,UKS,2013,Quarter,1,OTB\_DEF\_80-99\_0\_0,Div,IIa,NA,AAS,NA,L,R,N,age,2,15,0,16,7410,16,1674,kg,k,year,cm,NA,2701.4,0.043,19.31,-9,-9,-9 SD,UKS,2013,Quarter,1,OTB\_DEF\_80-99\_0\_0,Div,IIa,NA,AAS,NA,L,R,N,age,3,15,0,16,7410,16,1674,kg,k,year,cm,NA,2501.0,0.087,23.37,-9,-9,-9 SD,UKS,2013,Quarter,1,OTB\_DEF\_80-99\_0\_0,Div,IIa,NA,AAS,NA,L,R,N,age,4,15,0,16,7410,16,1674,kg,k,year,cm,NA,6200.8,0.134,26.34,-9,-9,-9 SD,UKS,2013,Quarter,1,OTB\_DEF\_80-99\_0\_0,Div,IIa,NA,AAS,NA,L,R,N,age,5,15,0,16,7410,16,1674,kg,k,year,cm,NA,4580.8,0.164,28.03,-9,-9,-9 SD,UKS,2013,Quarter,1,OTB\_DEF\_80-99\_0\_0,Div,IIa,NA,AAS,NA,L,R,N,age,6,15,0,16,7410,16,1674,kg,k,year,cm,NA,4456.8,0.176,28.68,-9,-9,-9 SD,UKS,2013,Quarter,1,OTB\_DEF\_80-99\_0\_0,Div,IIa,NA,AAS,NA,L,R,N,age,7,15,0,16,7410,16,1674,kg,k,year,cm,NA,2831.6,0.188,29.39,-9,-9,-9 SD,UKS,2013,Quarter,1,OTB\_DEF\_80-99\_0\_0,Div,IIa,NA,AAS,NA,L,R,N,age,8,15,0,16,7410,16,1674,kg,k,year,cm,NA,2051.5,0.197,29.82,-9,-9,-9

Example 2. Landing and discard data for quarter 4, area division IIa, metier SDN DEF  $>=120~0~0$  all, where there is one HI-record for landing and discard data (CATON/weight) and age sample data (SDrecords) for both landings and discards:

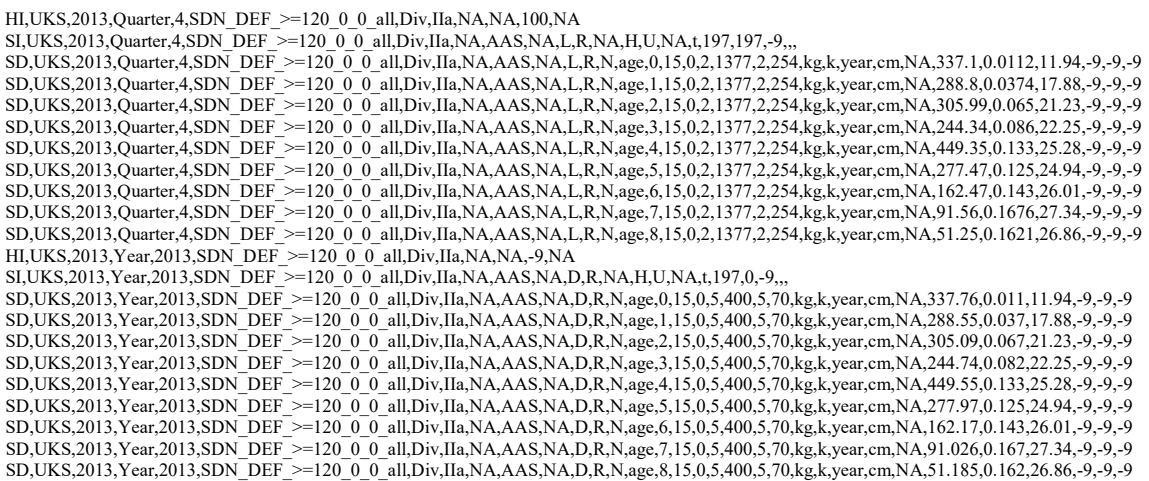

#### **InterCatch survey and logbook data**

The following is an example of a survey and logbook file (using the LS and LD record types) in the InterCatch format.

Normally the stock coordinator should import this WEST, Maturity and CPUE data

LS,UKE,OTB-DEF,COD-2532,2009,quarter,1,1,fd,4,year,age,g LD,UKE,OTB-DEF,COD-2532,2009,quarter,1,1,0.3,487,1100 LD,UKE,OTB-DEF,COD-2532,2009,quarter,1,2,0.7,1622,12700 LD,UKE,OTB-DEF,COD-2532,2009,quarter,1,3,1.0,2413,20000

# Annex II

## **Catch Category**

The following matrix shows valid catch categories combination of the same stratum (Country, Year, SeasonType, Season, AreaType, FishingArea, Fleet, AreaQualifier, Species, CatchCategory and ReportingCategory), valid combinations are marked with X.

Catch is defined as containing both landings and discards. Therefore no landings or discards can be imported after catch data has been imported and vice verse.

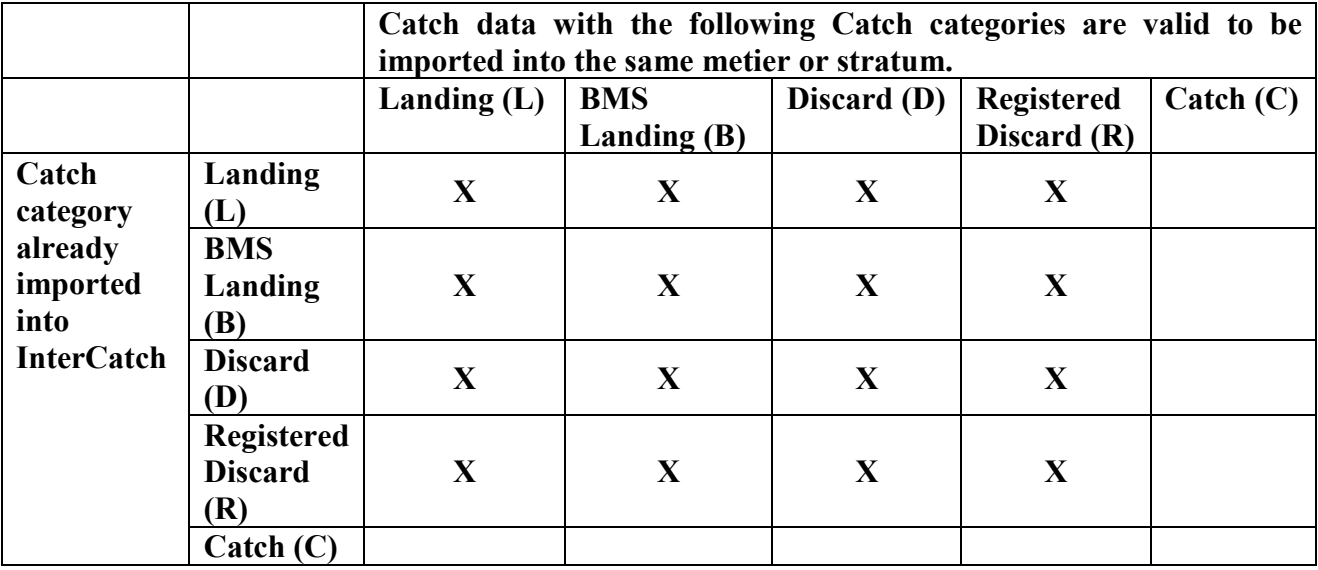

**X marks valid combinations**

### **Reporting Category**

The following matrix shows valid reporting categories combination to the same metier or stratum.

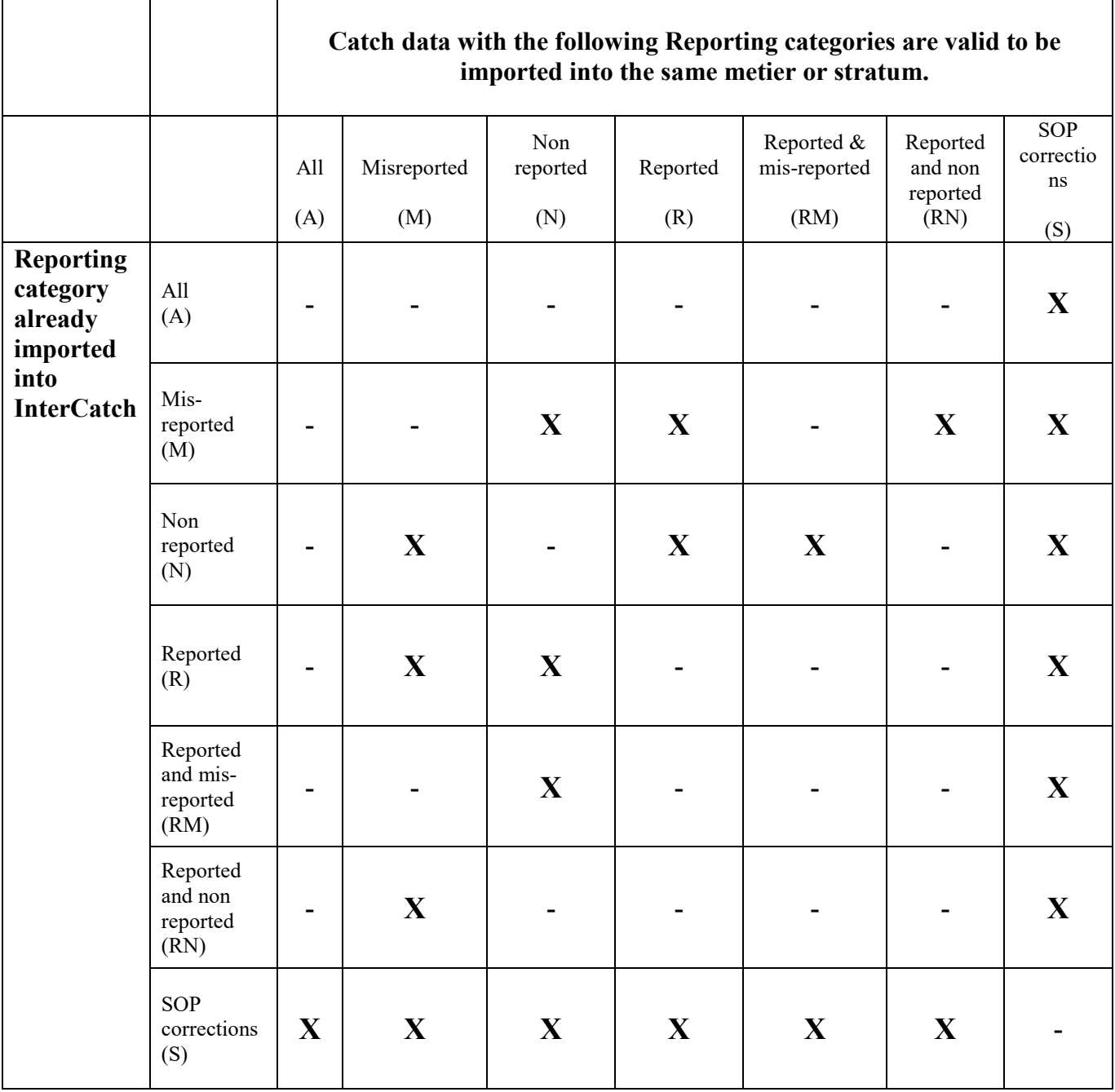

### **X marks valid combinations**

# Annex III

### **Dealing with CatchCategory**

In SD record type, data in the field "NumberCaught" multiplied with the field "MeanWeight" should always sum up to approximately the total catch field, "CATON" given in record type SI.

This means that if data are reported as CatchCategory (C)/Catch in SI record type, then "NumberCaught" in SD record type is the total number caught (total landings and discards) for the given age or length.

If data are reported as Landings (L) in SI record type, then "NumberCaught" in SD record type is the number landed for the given age or length.

If data are reported as Discards (D) in SI record type, then "NumberCaught" in SD record type is the number discarded for the given age or length.

If data are reported as Catch (C), then Landings (L) or Discards (D) data cannot be reported as well for the given age or length.

### **Dealing with Misreported Data**

It is very important that all misreported catch data is imported in the same file, because only the latest imported misreported catch is used in InterCatch and all misreportings to an area is aggregated over the imported file.

To report misreported data from e.g. Baltic Sub-division 25 to Sub-division 27, include a SI record type with the data that should be moved:

CatchCategory  $= L$  or D or C ReportingCategory = M FishingArea = BAL25 DataToFrom = BAL27

#### **CATON =** - **xxx (minus in front of value)**

When data are imported InterCatch will automatically create an extra SI record type with the fields:

CatchCategory  $= L$  or D or C ReportingCategory = M FishingArea = BAL27 DataToFrom = null **CATON = XXX**

A new HI record type must be created for the new SI record type, if needed.

It is suggested that SD records are not imported, sampled data can be allocated just like for any other catch. If it is wanted to specify the SD sample data records please remember to have negative NumbersCaught if the CATON value also is negative.

#### **The following is an example of a file with only misreported data**

HI,UKS,2009,Quarter,4,SC-ALL,Div,IVb,NA,NA,-9,NA SI,UKS,2009,Quarter,4,SC-ALL,Div,IVb,NA,MAC,NA,L,M,IVa,H,U,NA,t,-116.0,-9,-9,,, HI,UKS,2009,Quarter,4,SC-ALL,Div,VIa,NA,NA,-9,NA SI,UKS,2009,Quarter,4,SC-ALL,Div,VIa,NA,MAC,NA,L,M,IVa,H,U,NA,t,-1959.134,-9,-9,,, HI,UKS,2009,Quarter,4,SC-ALL,Div,IVc,NA,NA,-9,NA SI,UKS,2009,Quarter,4,SC-ALL,Div,IVc,NA,MAC,NA,L,M,IIb,H,U,NA,t,-10.0,-9,-9,,, SI,UKS,2009,Quarter,4,SC-ALL,Div,IVc,NA,MAC,NA,L,M,IVa,H,U,NA,t,-400.0,-9,-9,,, HI,UKS,2009,Quarter,4,SC-ALL,Div,IIa,NA,NA,-9,NA SI,UKS,2009,Quarter,4,SC-ALL,Div,IIa,NA,MAC,NA,L,M,IIb,H,U,NA,t,-100.0,-9,-9,,, SI,UKS,2009,Quarter,4,SC-ALL,Div,IIa,NA,MAC,NA,L,M,IIIa,H,U,NA,t,-333.0,-9,-9,,,

Since only one misreported record per stratum can be created from each misreported file, InterCatch aggregate all misreported catches to an area before creating the automatically created misreported record.

If data are moved from one stock to another, the stock co-ordinator is automatically informed.

# <span id="page-30-0"></span>5 Change Log

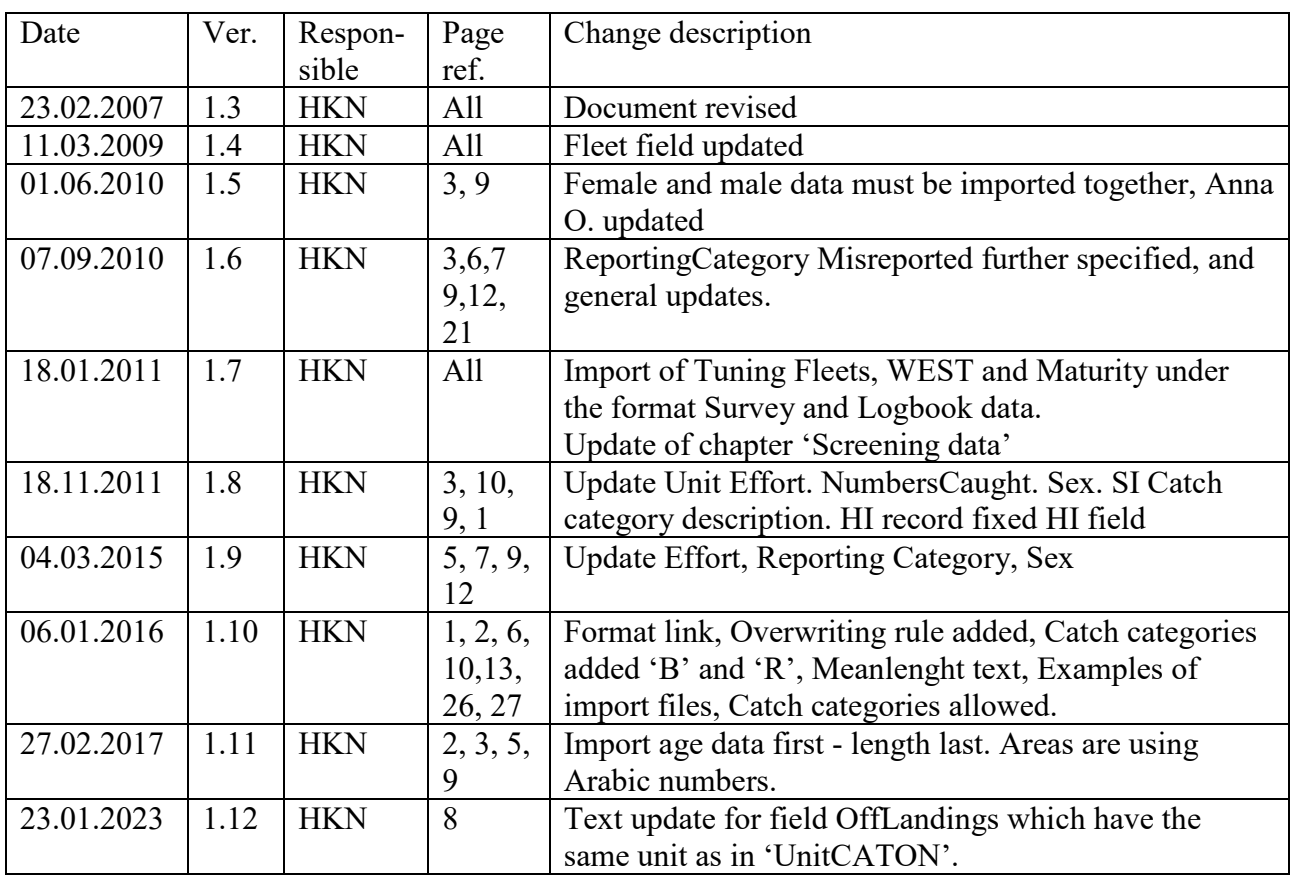